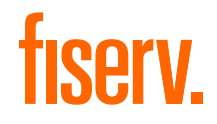

Instrukcja

# Jak podłączyć terminal Ingenico Desk 3200 3G z PIN padem Desk 1500

Skrócona instrukcja obsługi

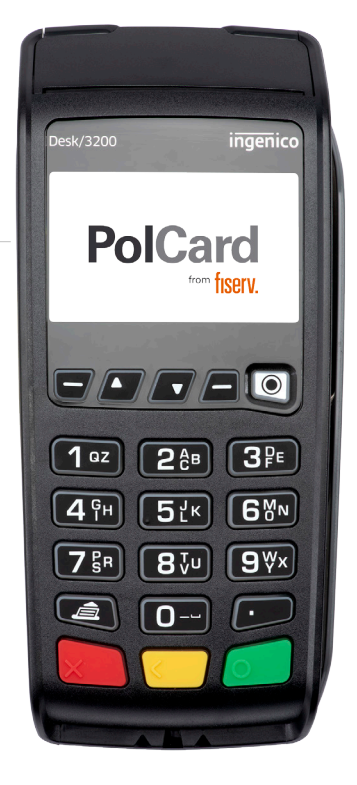

the speed of life<sup>®</sup>

Zaczynamy! Poznaj swój terminal i wykonaj niezbędne czynności, aby go uruchomić: podłącz zasilanie, wprowadź NIP firmy i przetestuj połączenie. Dowiedz się także, jak samodzielnie wymienić poszczególne elementy swojego zestawu.

#### Dodatkowa pomoc

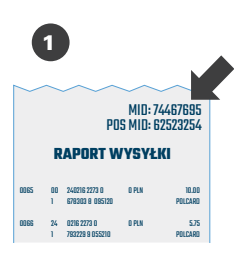

Nie znalazłeś odpowiedzi na swoje pytanie? Przygotuj **numer MID**, który znajdziesz w prawym górnym rogu raportu wysyłki. Przyspieszy on Twoją identyfikację i rozwiązanie problemu. Jeżeli nie możesz uzyskać numeru MID – nasi konsultanci przeprowadzą identyfikację podczas rozmowy

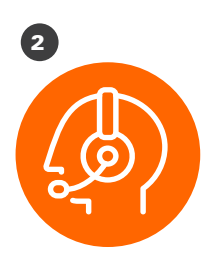

Zadzwoń do Centrum Obsługi Klienta (24/7): +48 22 515 30 05

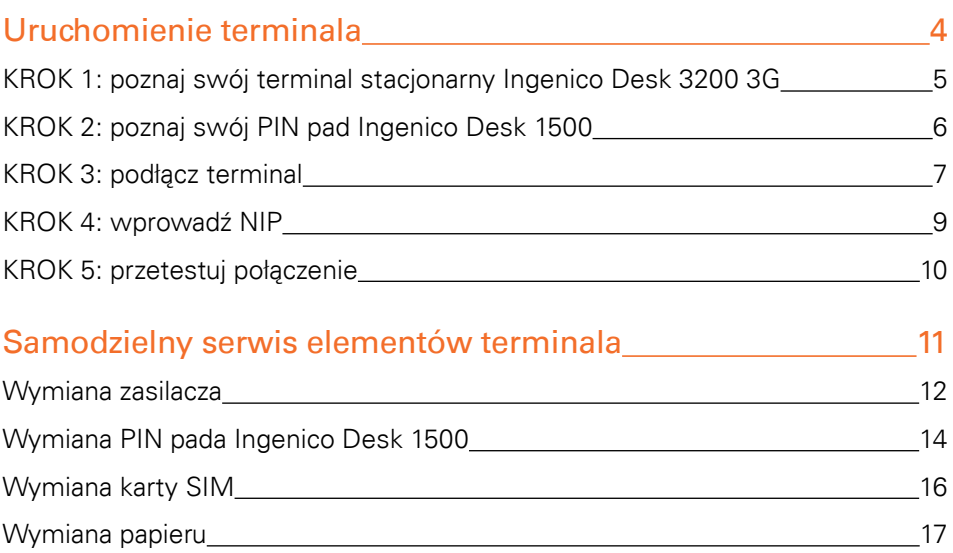

### Uruchomienie terminala

#### KROK 1: poznaj swój terminal stacjonarny Ingenico Desk 3200 3G

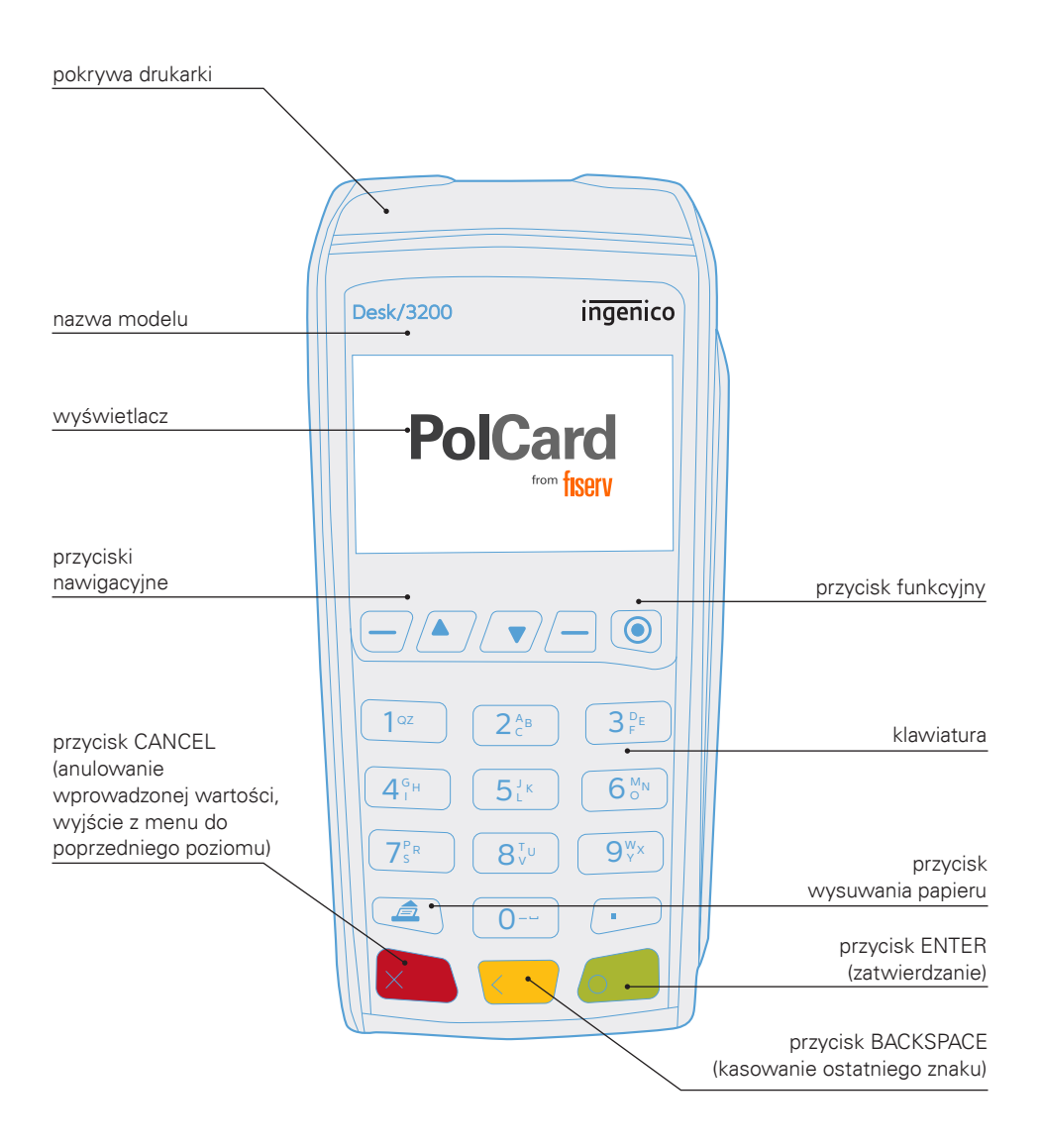

#### KROK 2: poznaj swój PIN pad Ingenico Desk 1500

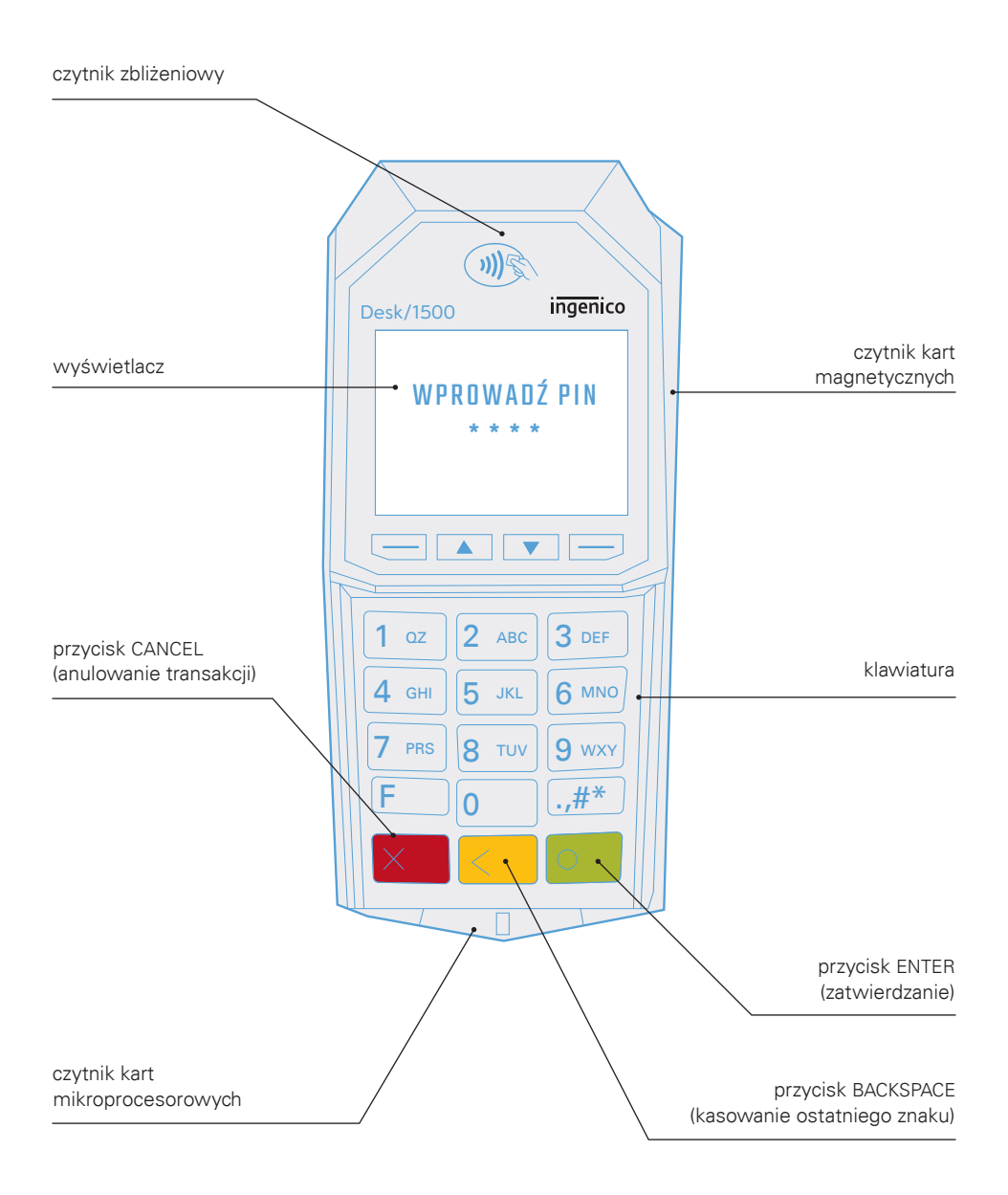

#### KROK 3: podłącz terminal i PIN pad

W ramach usługi instalacji bądź serwisu kurier doręczy paczkę z kompletnym zestawem terminalowym. Pamiętaj, rozpakuj przesyłkę w jego obecności i sprawdź, czy paczka zawiera wszystkie elementy. W przypadku realizacji usługi serwisu kurier ma obowiązek zabrać uszkodzony zestaw. Zawsze odbieraj zestaw w całości, nie podmieniaj elementów zestawu między uszkodzonym a sprawnym. Aby podłączyć zestaw, postępuj zgodnie z poniższą instrukcją.

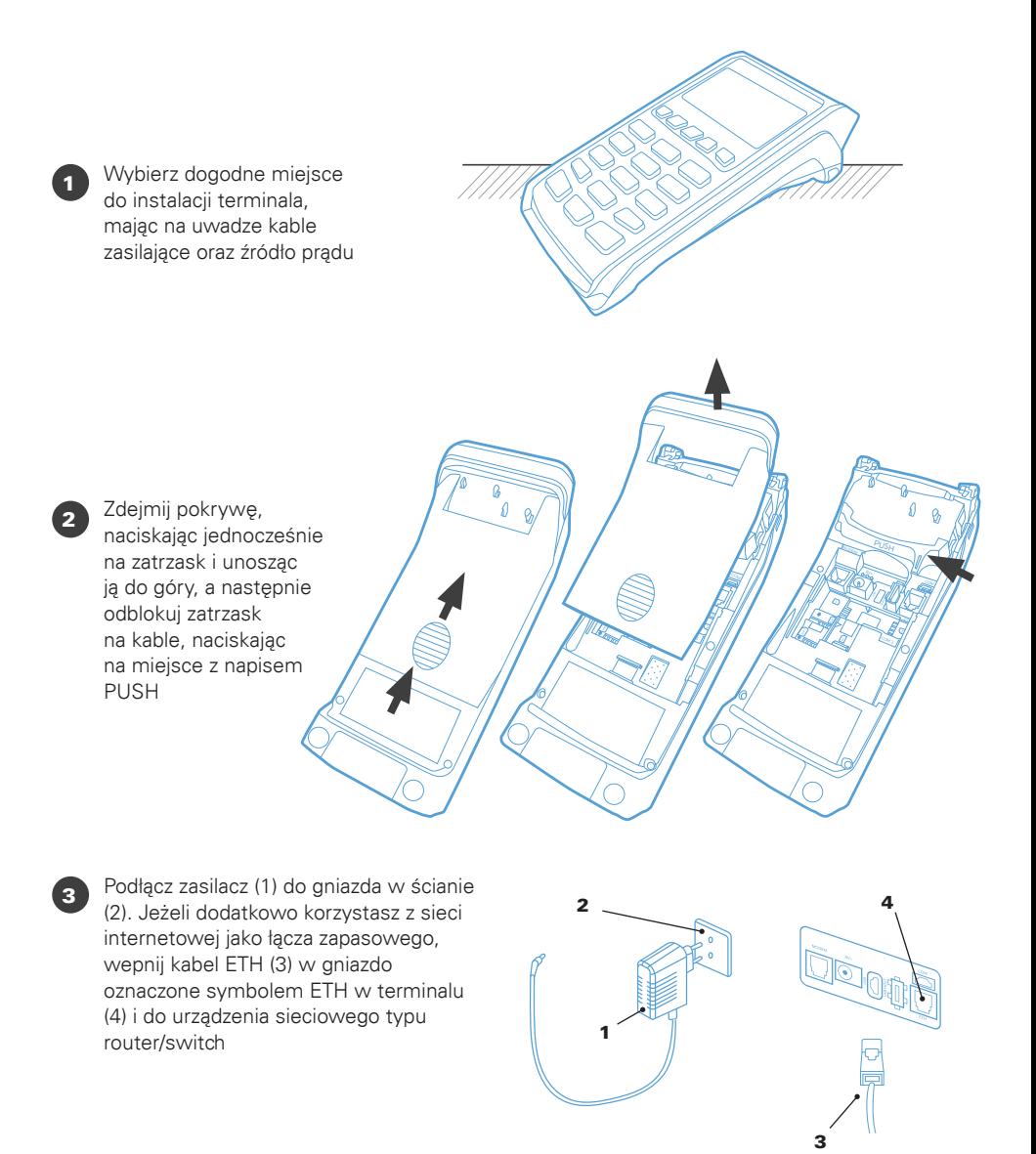

#### fiserv

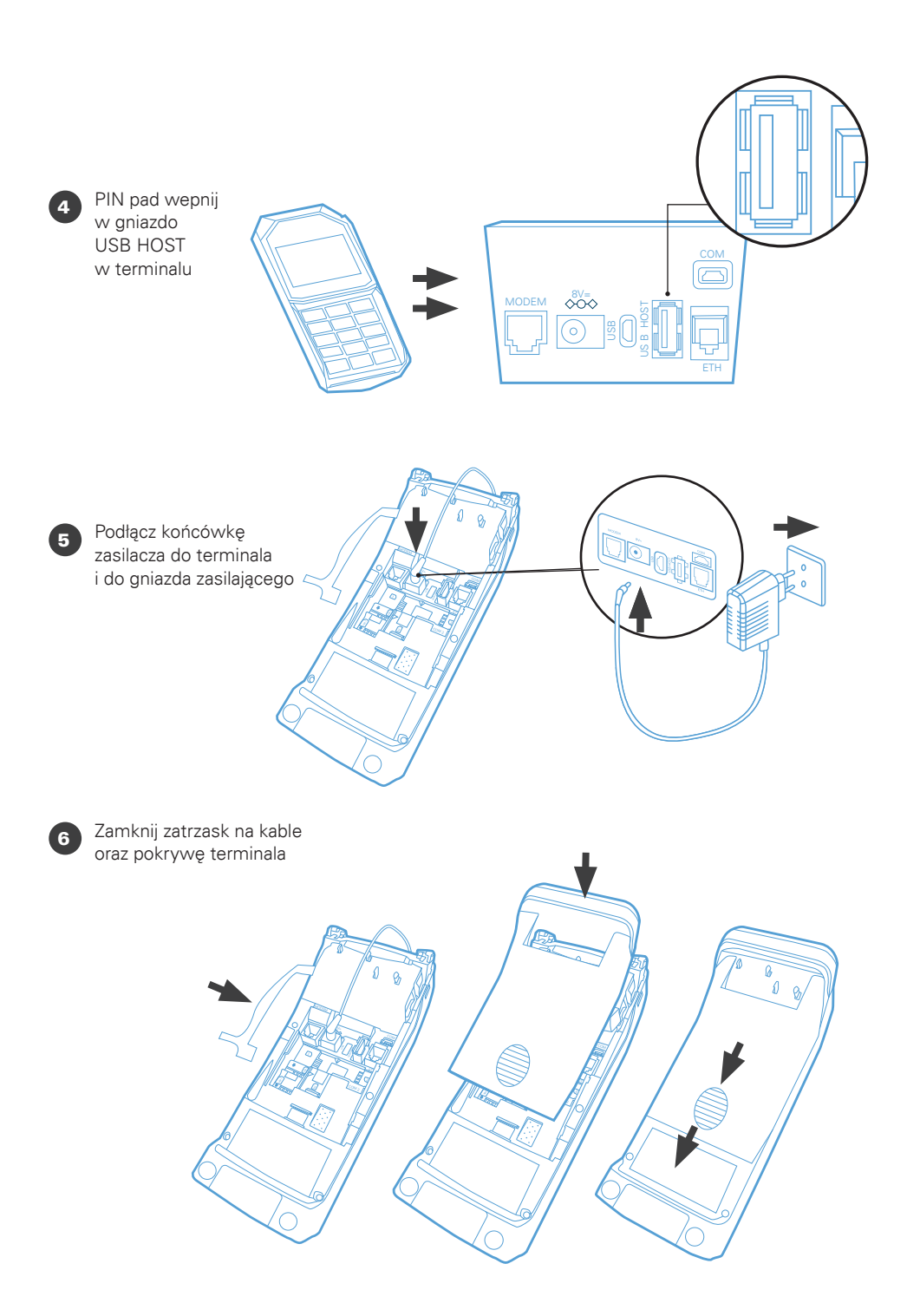

#### KROK 4: wprowadź NIP

Po uruchomieniu terminal poprosi o wprowadzenie numeru NIP firmy, na którą jest zarejestrowany. Trzykrotne wprowadzenie błędnego numeru spowoduje zablokowanie terminala. W celu jego odblokowania skontaktuj się z Centrum Obsługi Klienta: +48 22 515 30 05

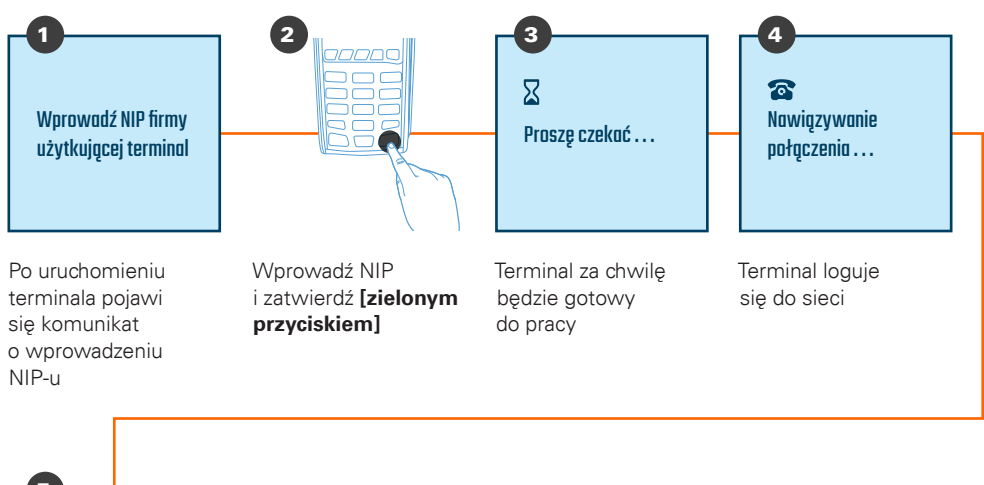

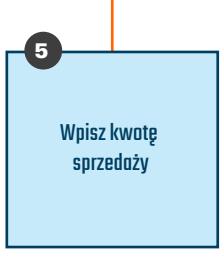

Terminal jest gotowy do użycia

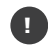

Weryfikacja numeru NIP pozwala zabezpieczyć terminal przed jego nieautoryzowanym użyciem podczas transportu oraz błędnym przypisaniem danych akceptanta, które mogłyby skutkować niewłaściwym kierowaniem środków pieniężnych za wykonane transakcje. Pytanie o numer NIP firmy wymagane jest tylko na początku, około dziesięć razy od momentu pierwszego uruchomienia terminala, oraz w późniejszym okresie – nie częściej niż raz na trzy miesiące.

#### KROK 5: przetestuj połączenie

Sprawdź połączenie z centrum rozliczeniowym Fiserv oraz poprawność danych adresowych i nazwę, wykonując raport wysyłki.

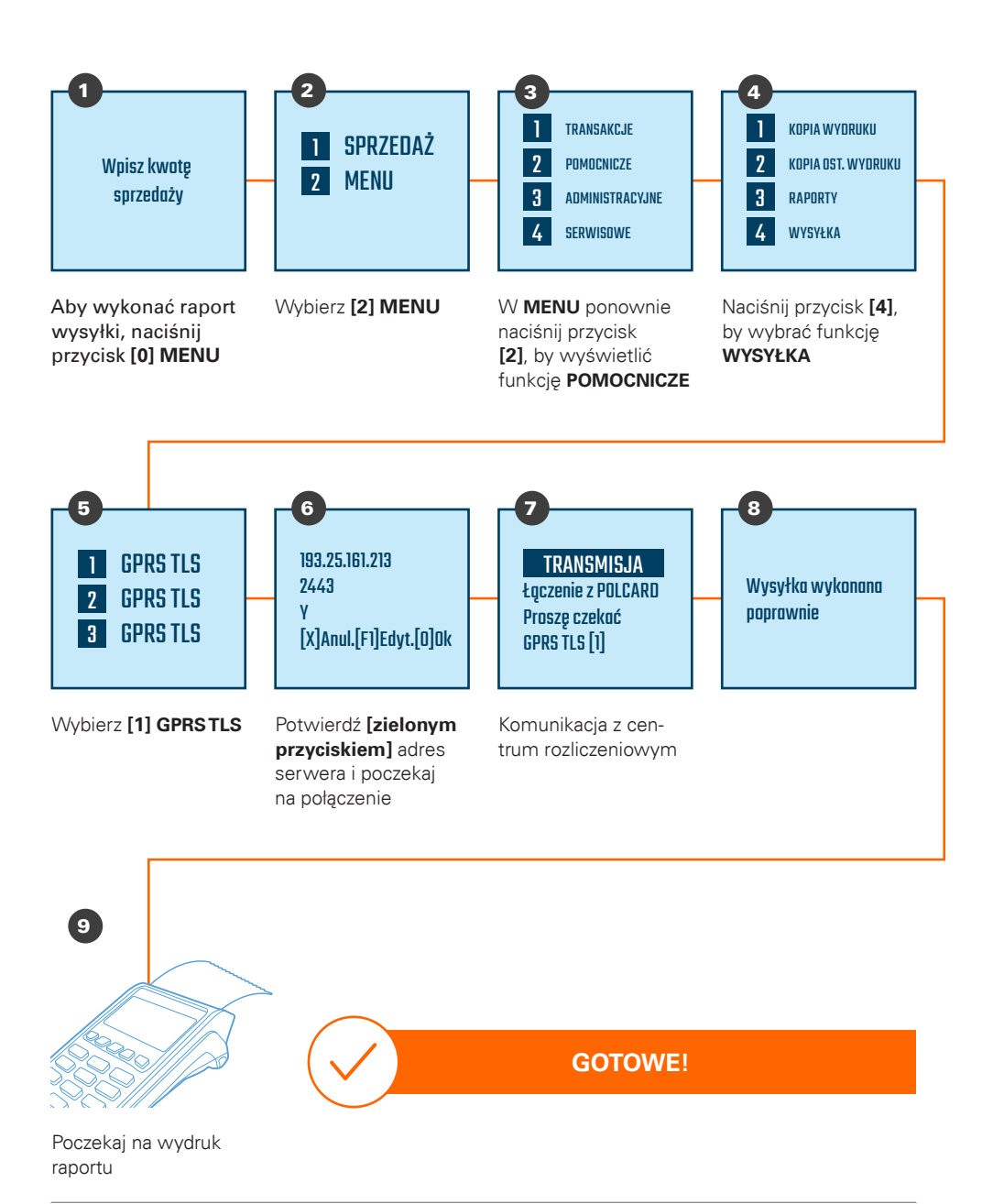

### **Samodzielny** serwis elementów terminala

#### Wymiana zasilacza

W ramach usługi serwisu kurier doręczy paczkę z zasilaczem. Pamiętaj, rozpakuj przesyłkę w jego obecności i sprawdź, czy paczka zawiera zasilacz. Kurier ma obowiązek zabrać uszkodzony zasilacz od terminala. Aby dokonać wymiany, postępuj zgodnie z poniższą instrukcją.

#### Odłączenie uszkodzonego zasilacza

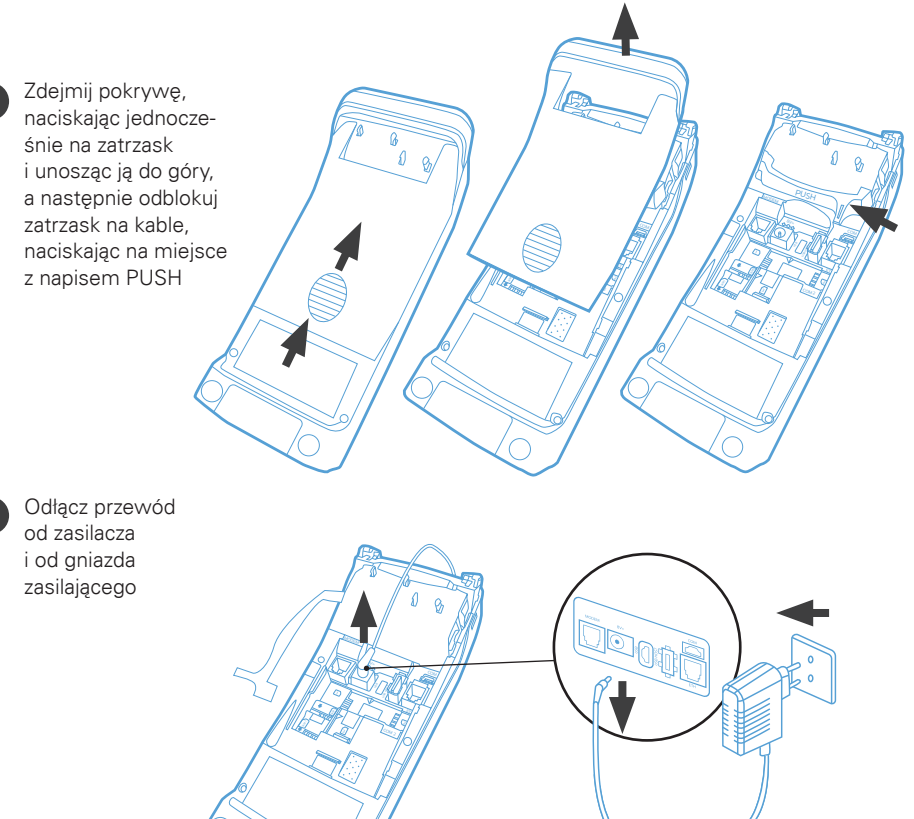

#### Podłączenie sprawnego zasilacza

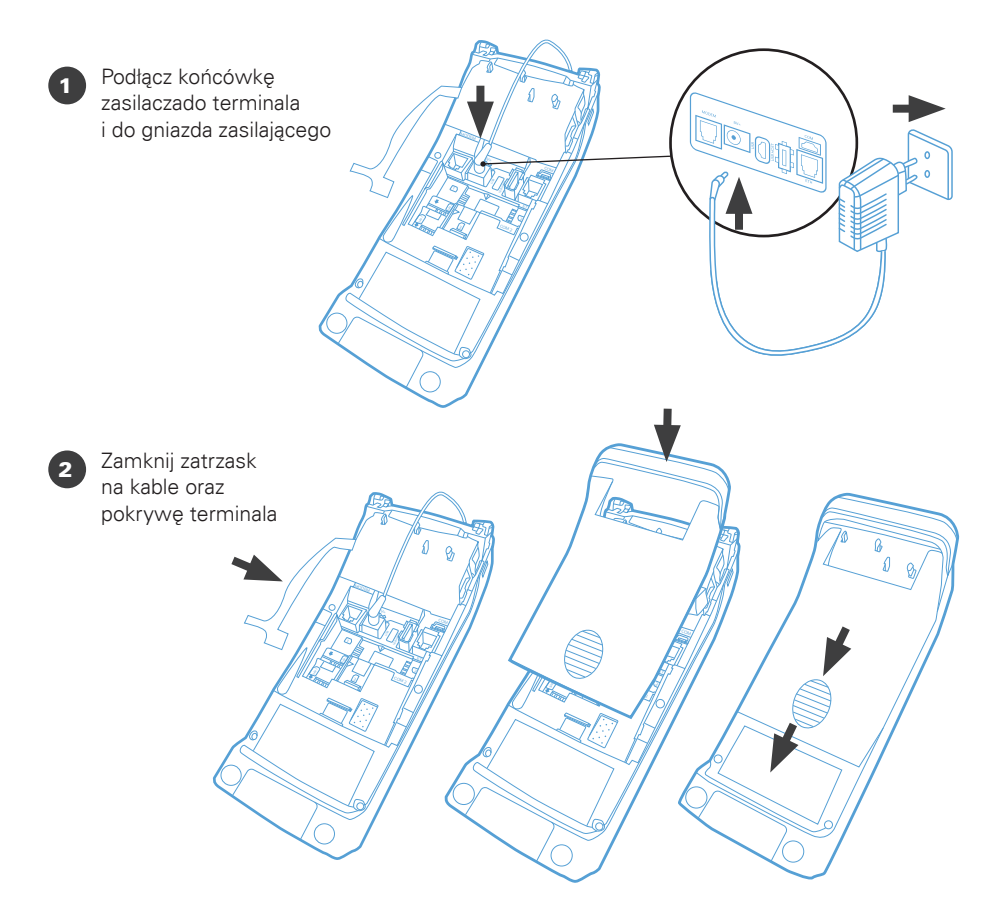

#### Wymiana PIN pada Ingenico Desk 1500

W ramach usługi serwisu kurier doręczy paczkę z PIN padem. Pamiętaj, rozpakuj przesyłkę w jego obecności i sprawdź, czy paczka zawiera PIN pad. Aby dokonać wymiany, postępuj zgodnie z poniższą instrukcją.

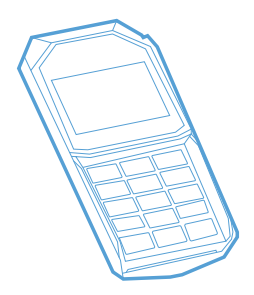

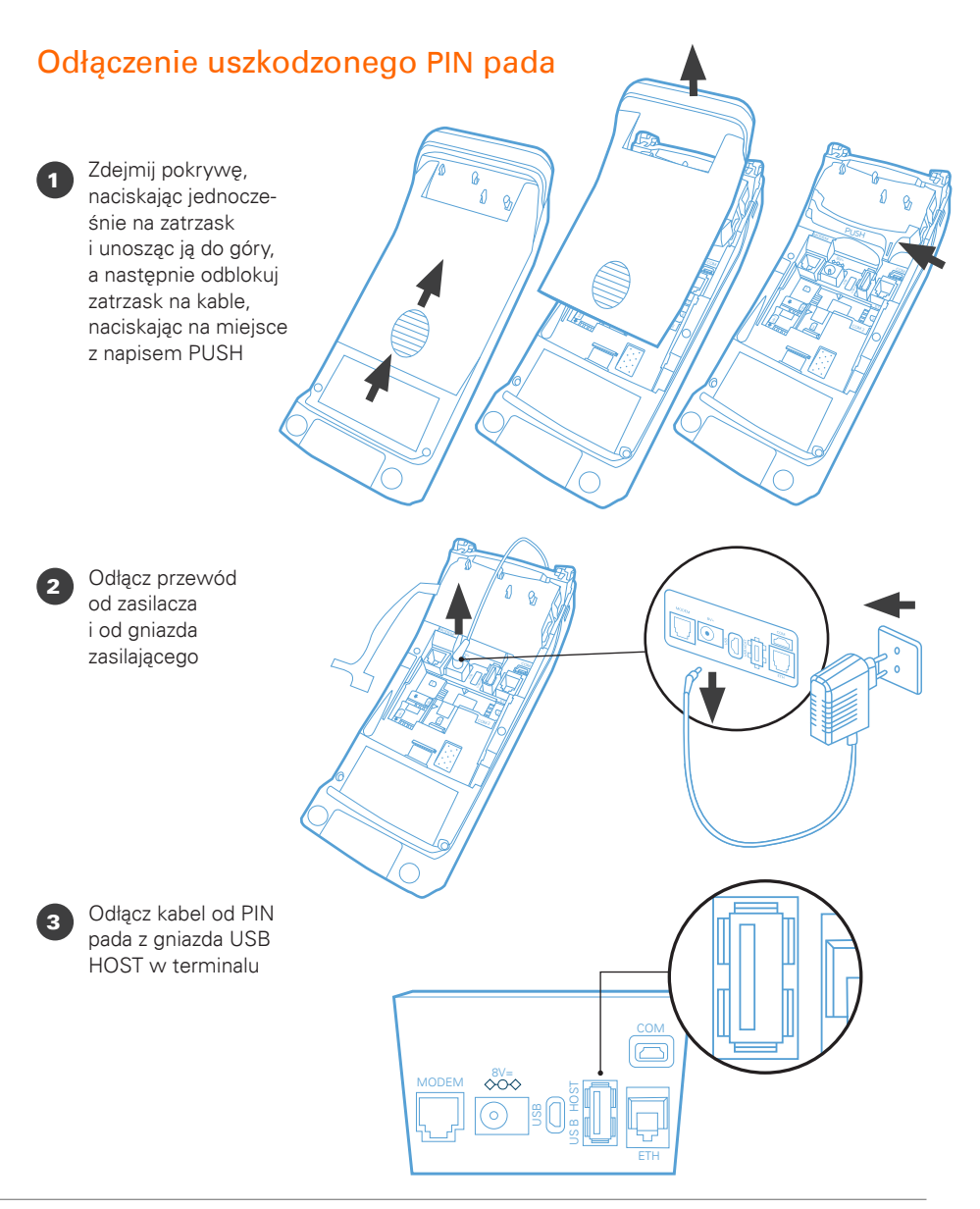

#### **fiserv:**

#### Podłączenie sprawnego PIN pada

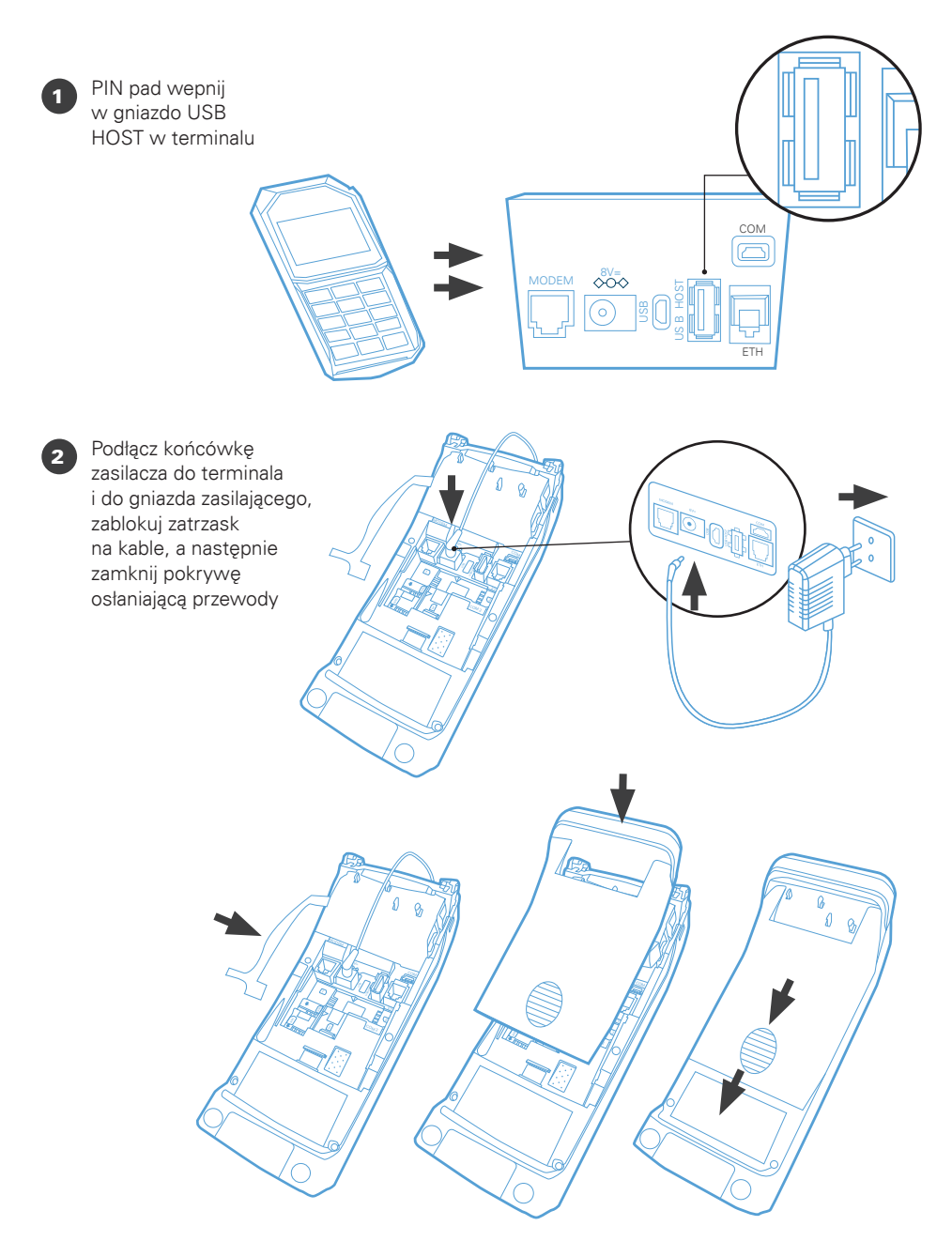

#### Wymiana karty SIM

W ramach usługi serwisu kurier doręczy paczkę z kartą SIM. Pamiętaj, rozpakuj przesyłkę w jego obecności i sprawdź, czy paczka zawiera kartę. Kurier ma obowiązek zabrać uszkodzoną kartę. Aby dokonać wymiany, postępuj zgodnie z poniższą instrukcją.

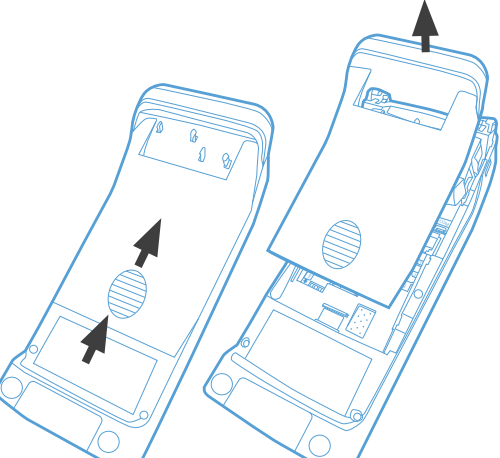

Odłącz terminal od zasilania i otwórz pokrywę osłaniającą kartę SIM

Wysuń kartę SIM z wybranego slotu i wsuń sprawną kartę SIM

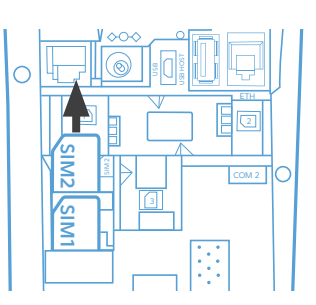

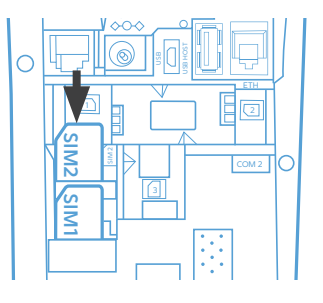

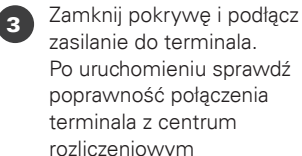

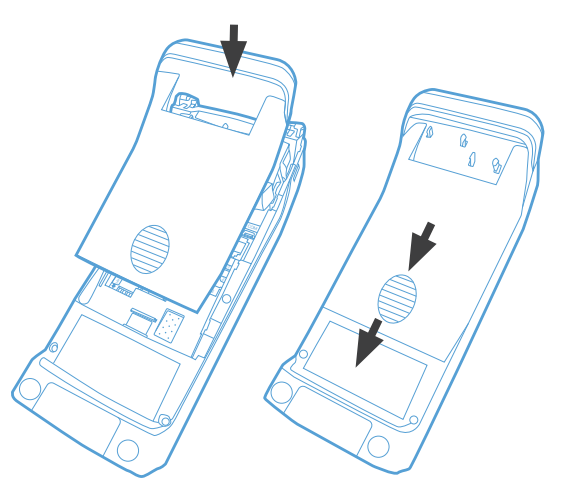

#### Wymiana papieru

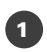

<sup>1</sup> W klapce drukarki zamontowany jest specjalny przycisk. Odciągnij go do góry, aby otworzyć klapkę

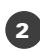

**2** Włóż nową rolkę papieru termicznego. Pamiętaj, że papier musi wychodzić spod rolki w sposób pokazany na rysunku

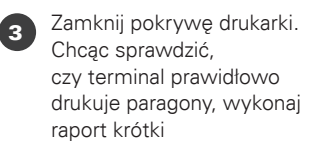

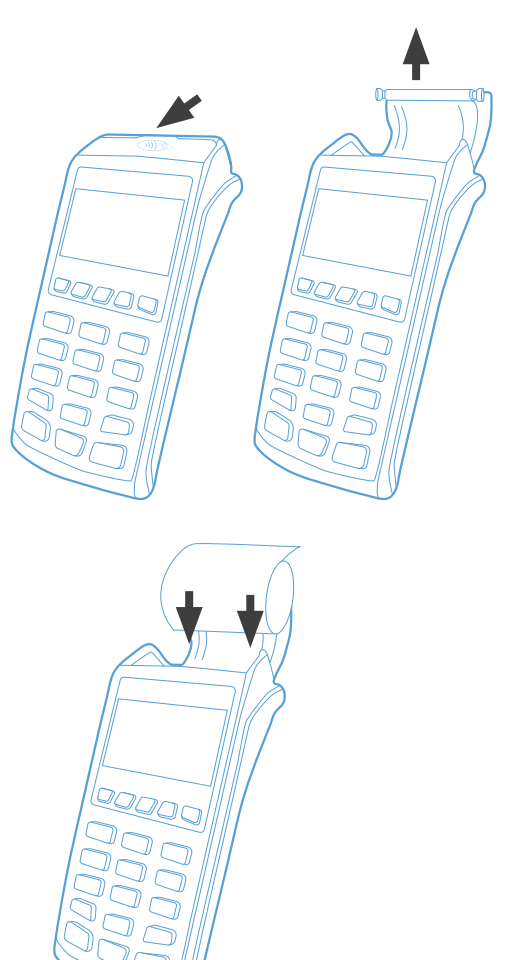

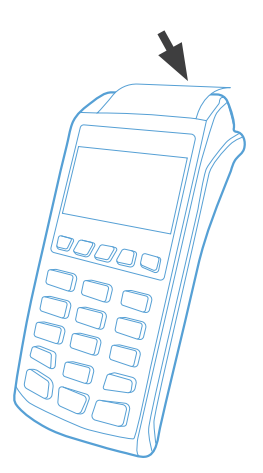

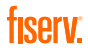

### Centrum Obsługi Klienta:

4 +48 22 515 30 05

polcard.pl 69

> Sąd Rejonowy dla m. st. Warszawy, KRS 0000061293, NIP: 526-02-10-429, kapitał zakładowy: 123.609.300 zł, kapitał wpłacony: 123.609.300 zł

© 2022 Fiserv Inc. lub spółki powiązane z Fiserv Inc. Fiserv jest znakiem towarowym Fiserv Inc. Wszystkie znaki towarowe, znaki usługowe i nazwy handlowe, o których mowa w niniejszym materiale, są własnością ich odpowiednich właścicieli. 711681 1/21 PolCard jest znakiem towarowym należącym do Fiserv Polska S.A. (spółki powiązanej z Fiserv Inc.).

## fiserv.

Fiserv Polska S.A. Al. Jerozolimskie 100 00-807 Warszawa polcard.pl